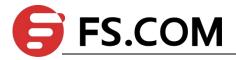

# FSOS

**Static Routing Configuration** 

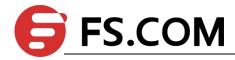

## **Contents**

| 1. Static Routing Configuration                    | 1      |
|----------------------------------------------------|--------|
| 1.1 Static Routing Overview                        |        |
| 1.2 Detailed Configuration of Static Routing Table |        |
| 1.2.1 Add/Delete Static Routing Table              |        |
| 1.2.2 Add/ Delete Static Routing Backup Table      |        |
| 1.2.3 Display Routing Table Information            |        |
| 1.3 Configuration Example                          |        |
| 1.5 COMINGULATION EXAMPLE                          | ···· ɔ |

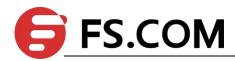

### 1. Static Routing Configuration

### 1.1 Static Routing Overview

Layer3 Switch is a kind of gigabit intelligent routing Switches based on ASIC technology. There is a layer-3 forward routing table maintained in system, applied to specify the next-hop address of some certain destinations and related information. All of these routings can be learned dynamically via certain routing protocol, of course, manually adding is OK. Static routing refers to the routing which specified to one or a certain field by manual.

### 1.2 Detailed Configuration of Static Routing Table

### 1.2.1 Add/Delete Static Routing Table

#### static routing basic configurations

| Operation                 | Command                             | Remarks |
|---------------------------|-------------------------------------|---------|
| Enter global              | <b>ip route</b> dst-ip mask gate-ip |         |
| configuration mode        |                                     |         |
| Delete specified static   | no ip route dst-ip mask [gate-ip]   |         |
| routing table             |                                     |         |
| Delete all static routing | no ip route static all              |         |
| table                     |                                     |         |

#### Note:

gate-ip: the next-hop address of static routing. Moreover, it is dot-decimal notation format.

dst-ip: the destination address of static routing which you are going to add. Moreover, it is dot-decimal notation format.

mask: the mask of destination address. Moreover, it is dot-decimal notation format.

### 1.2.2 Add/ Delete Static Routing Backup Table

There are multiple static routers forwarded to a certain ip address or network segment. It forms a primary router and multiple backup routers according to the priorities. It will

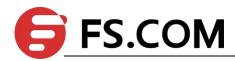

switch to backup router which possesses the highest priority if the primary router loses efficacy. However, it will switch to the primary router again when the primary router renews.

static routing basic configurations

| Operation             | Command                                    | Remarks |
|-----------------------|--------------------------------------------|---------|
| Enter glo             | configure towning!                         |         |
| configuration mode    | configure terminal                         |         |
| Configure static rout | g ip route dst-ip mask gate-ip priority    |         |
| backup                | priority                                   |         |
| Delete static rout    | g no ip route dst-ip mask gate-ip priority |         |
| backup                | priority                                   |         |

Note: The smaller the value is, the higher priority it will be. And the priority with smallest value will be the primary route.

### 1.2.3 Display Routing Table Information

This command is used to display the related information of specified routing table, including the next-hop address, routing type and so forth. It can be displayed the information of specified destination address routings, all static routings and all routings. If you do not input the parameter, it will display all routings information.

**Display Routing Table Information** 

| Operation                           | Command                                                                | Remarks |
|-------------------------------------|------------------------------------------------------------------------|---------|
| Display routing table               | <pre>show ip route [ ip-address [ mask ]   static   rip   ospf ]</pre> |         |
| Display static routing backup table | show ip route priority static                                          |         |

Note:

ip-address: the destination address. In addition, it is dot-decimal notation format.

mask: the destination network segment presented with IP address. In addition, it is dot-decimal notation format.

static: display all static routing tables

rip: display all rip routing tables

ospf: display all ospf routing tables

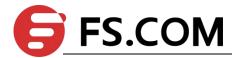

priority: the priority of the static routing table. The smaller the value is, the higher priority it will be.

### 1.3 Configuration Example

! add a network routing to 192.168.0.100, set 10.11.0.254 as next-hop

Switch(config)#ip route 192.168.0.100 255.255.0.0 10.11.0.254

! delete a network routing to 192.168.0.100

Switch(config)#no ip route 192.168.0.100 255.255.0.0

! delete all static routing

Switch(config)#no ip route static all

! display the routing information of 192.168.0.100

Switch(config)#show ip route 192.168.0.100

! display all routing information

Switch(config)#show ip route

! display all rip information

Switch(config)#show ip route rip

! display all ospf information

Switch(config)#show ip route ospf